# HOW TO REQUEST A REASOR'S REWARDS CARD

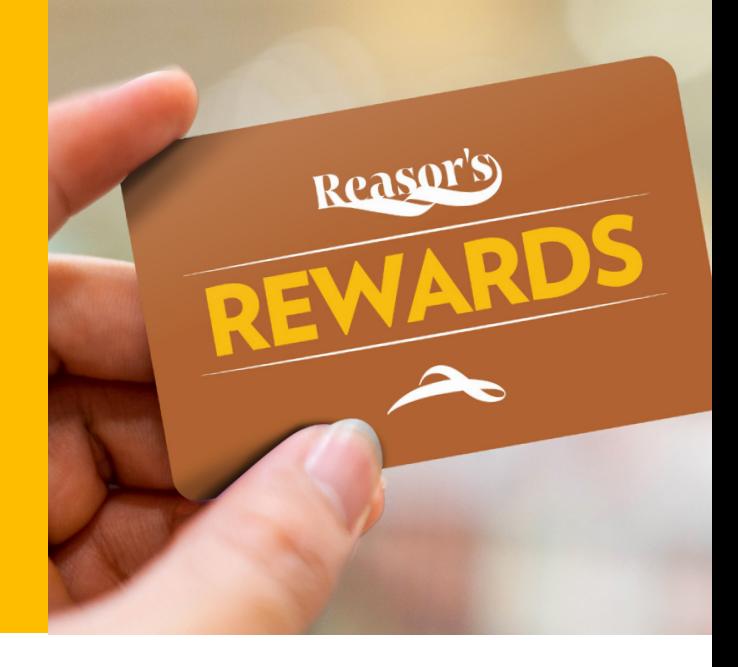

### 1) CLICK "MY ACCOUNT" OR "CREATE AN ACCOUNT" FROM THE MAIN NAVIGATION BAR.

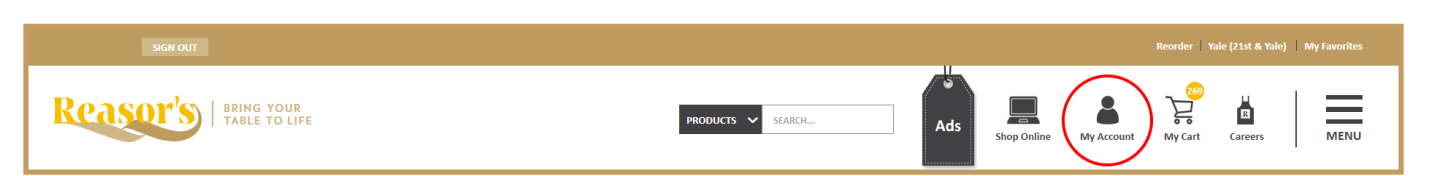

2) IF ON "MY ACCOUNT" PAGE, CLICK "CREATE ACCOUNT" BUTTON.

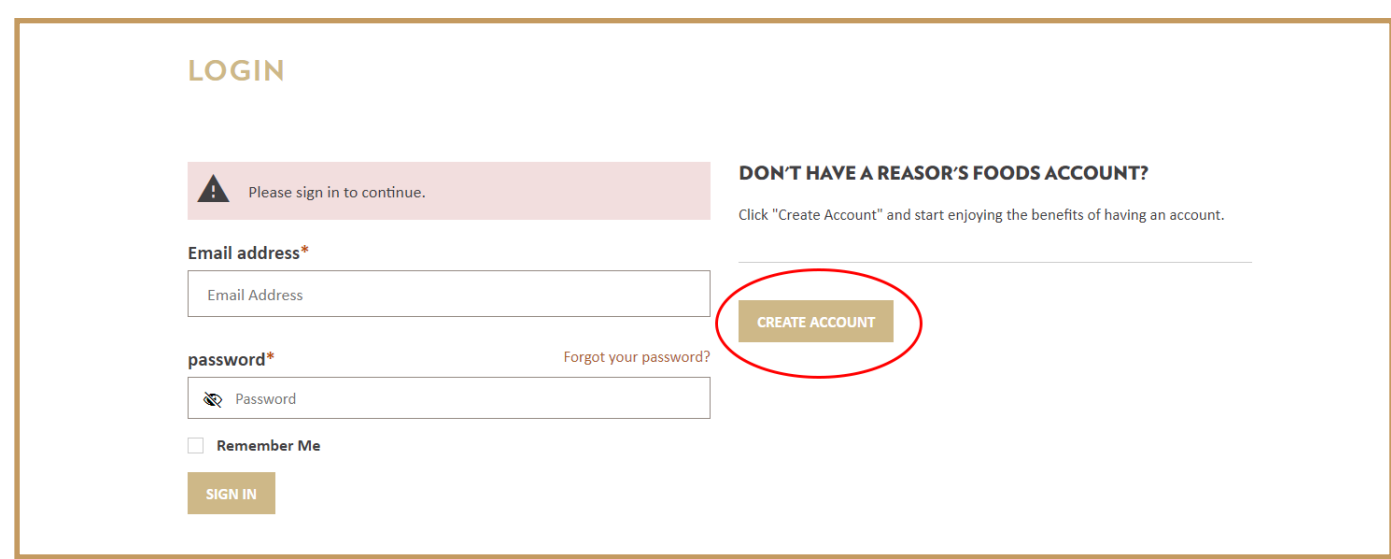

## HOW TO REQUEST A REASOR'S REWARDS CARD *(CONTINUED)*

#### 3) COMPLETE THE "CREATE ACCOUNT" FORM FIELDS.

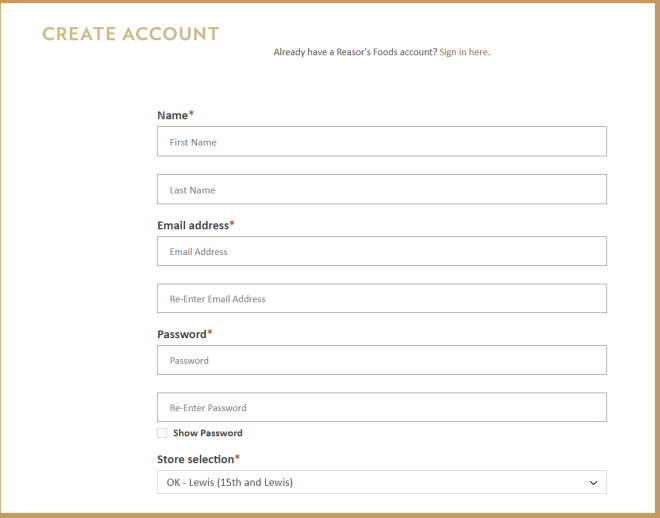

## 4) VERIFY YOUR EMAIL ACCOUNT.

User account is created successfully, but is not active. An email message has been triggered. Please click on the link provided in the email to activate your account

Account has been successfully verified. Please login and continue shopping.

5) LOG IN TO YOUR ACCOUNT AND SCROLL DOWN UNTIL YOU SEE THE REASOR'S REWARDS CARD IMAGE. CLICK "I DON'T HAVE A CARD, PLEASE MAIL ME ONE" TO REQUEST A CARD ONLINE. PRIOR TO CONFIRMING YOUR CARD REQUEST, PLEASE ENSURE YOUR MAILING ADDRESS IS ACCURATE.

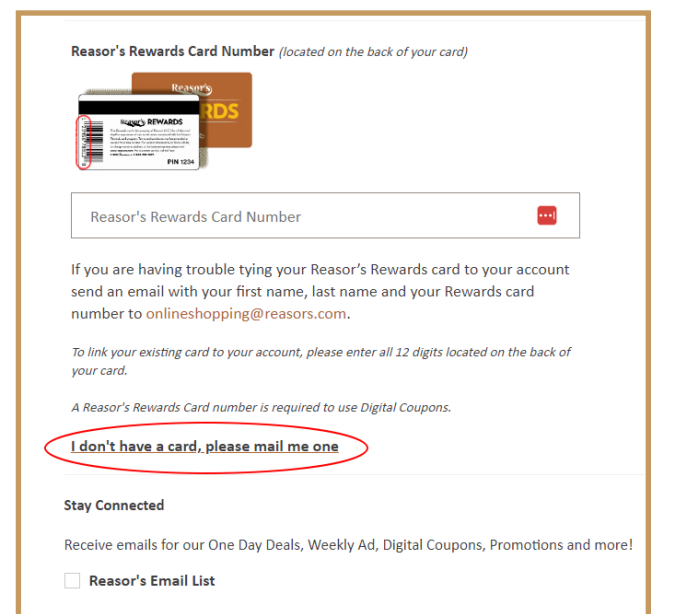